Quick-Start Protocol February 2018

# MagAttract ® 96 *cador* ® Pathogen Kit

The MagAttract 96 *cador* Pathogen Kit (384) (cat. no. 947457) can be stored at room temperature (15–25°C). For expiry date information, consult the label on the kit box.

#### Further information

- *MagAttract 96* cador *Pathogen Handbook*: [www.qiagen.com/handbooks](http://www.qiagen.com/handbooks)
- Technical assistance: toll-free 00800-22-44-6000, or www.qiagen.com/contact

#### Important notes before starting

- Read the safety information in the *BioSprint* ® *96 User Manual* before use.
- Dissolve carrier RNA in Buffer AVE as indicated on the tube.
- Add isopropanol (100%) to Buffer ACB and ethanol (96–100%) to Buffers AW1 and AW2 before use. See the respective bottle labels for volumes.
- Equilibrate buffers to room temperature (15–25ºC).
- If using a sample volume less than 200 µl, add PBS to bring total sample volume to 200 µl.
- 96-Rod Covers are supplied as packs of 1 or 2, inserted into an S-Block. If using a pack of 2 covers, store the second cover in another S-Block or plate. Take care to not bend the covers.

#### Procedure

- 1. Label 5 x S-Blocks and one 96-Well Microplate MP.
- 2. Pipet 20 µl Proteinase K into the bottom of an S-Block well and add 200 µl sample. If your sample volume is less than 200 µl, bring it to 200 µl by adding PBS.
- 3. Prepare Buffer VXL mixture (see Table 1) and mix thoroughly for 30 s.

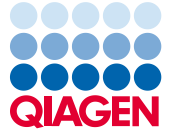

## Sample to Insight

### Note: Do not add proteinase K directly to this Buffer VXL mixture! Table 1. Buffer VXL mixture preparation

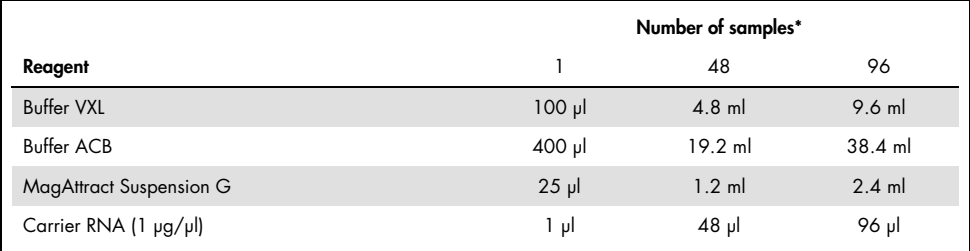

\* Prepared volumes are 105% of required volumes to compensate for pipetting errors and possible evaporation. Excess buffer should be discarded.

- 4. Add 500 µl Buffer VXL mixture to each sample in the S-Block.
- 5. Prepare 4 additional S-Blocks (slots 2–6) and one 96-Well Microplate MP according to Table 2.

Table 2. BioSprint 96 worktable setup and reagent volumes

| Slot | Loading message | Format                | Item to add        | Volume per well (µl) |
|------|-----------------|-----------------------|--------------------|----------------------|
| 6    | Load Rod Cover  | S-Block               | Large 96-Rod Cover |                      |
| 5    | Load Elution    | 96-Well Microplate MP | <b>Buffer AVE</b>  | 100                  |
|      | Load Wash 3     | S-Block               | Ethanol (96-100%)  | 750                  |
| 3    | Load Wash 2     | S-Block               | Buffer AW2         | 700                  |
| 2    | Load Wash 1     | S-Block               | Buffer AW1         | 700                  |
|      | Load Lysate     | S-Block               | Lysate*            | 720                  |

\* Includes 20 µl Proteinase K, 200 µl sample and 500 µl Buffer VXL mixture.

- 6. Switch the BioSprint 96 on at the power switch.
- 7. Slide the front door of the protective cover open.
- 8. Select the protocol "BS96 cador v2" using the  $\blacktriangle$  and  $\blacktriangledown$  keys.
- 9. Press "Start" and follow the messages for loading the worktable as shown in Table 2.

For up-to-date licensing information and product-specific disclaimers, see the respective QIAGEN kit handbook or user manual. Trademarks: QIAGEN®, Sample to Insight®, BioSprint®, *cador*®, MagAttract® (QIAGEN Group). 1113364 02/2018 HB-1914-003 © 2015–18 QIAGEN, all rights reserved.